## **SECURE DESKTOP CLIENT** QIATA – EASY AS A PIE, EASY FOR THE USER.

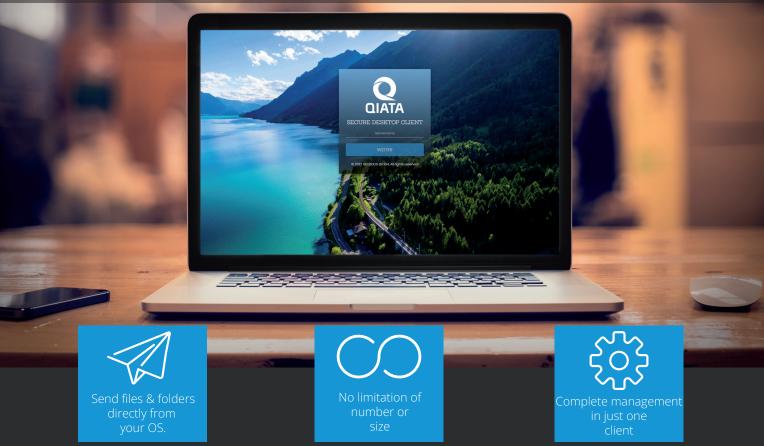

## Simple, secure and traceable file transfer with Qiata is now possible directly from your workstation, thanks to the SDC.

Sending files only works in two extremes: either insecure, but therefore clear and user-friendly, or professionally encrypted, but therefore technically complicated. Right? Qiata's Secure Desktop Client (SDC) proves that the two worlds do not have to be mutually exclusive, but can complement each other effectively if implemented skillfully.

With the help of the SDC, the encrypted transmission of sensitive files or entire folder structures is extremely easy thanks to simple operation (via drag & drop or right-click) and an intuitive interface - regardless of the file size and number. No matter if you are using Windows or Mac, with the SDC the direct sending and a complete management of file transfers can be flexibly implemented on both operating systems. And all this on a single interface.

Furthermore the SDC contains many functions around your PersonalSpace. With the SDC you have a central place to manage your personal files. Besides easy adding via drag & drop, deleting and copying functions, the SDC also offers the possibility to create completely new folder structures, duplicate or move them. In addition, the SDC offers an automated network drive integration into the Windows operating system, which allows you to access your personal files directly via drive.

In this way, you can handle the management of your personal files yourself.

- Sending files and folders from Windows and MacOS
- Easy to use thanks to intuitive interface
- No limitation of number or size
- Vative integration of PersonalSpace incl. many functions
- Oelayed transfers
- Additional security thanks to PIN
- Manages your transfers via inbox and outbox
- Simple update option via integrated function
- Installation via AD with predefined configuration
- Available free of charge for existing customers
- Supports Windows and MacOS

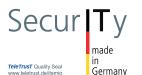

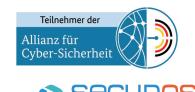

APPLIANCE TECHNOLOGIES © SECUDOS GmbH - Status as of Jul 2022 - V 2.0

## SECURE DESKTOP CLIENT

YOU CAN WRITE AN EMAIL? THEN YOU REALLY CAN USE SDC.

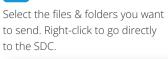

Step 1:

| ⊢ → • ↑ 🚺 > Thi                                                                                                    | s PC > Desktop               | realData > Archive                 | \$ >              |                  |                          |      |        | ~ Ö | Search Archives  | \$                   |
|----------------------------------------------------------------------------------------------------|------------------------------|------------------------------------|-------------------|------------------|--------------------------|------|--------|-----|------------------|----------------------|
|                                                                                                    | Name                         | ^                                  | Date modi         | ified            | Type                     | Size |        |     |                  |                      |
| 🖈 Quick access                                                                                                    | sample                       |                                    | 10/30/2011        | 8 2:08 PM        | File folder              |      | ÷      |     |                  |                      |
| ConeDrive                                                                                                    | sample.rar                   |                                    | 9/12/2018         |                  | RAR File                 | 13   | KB     |     |                  |                      |
| This PC                                                                                                    | sample.tar                   |                                    | 9/12/2018         | 3:24 PM          | TAR File                 |      | KB     |     |                  |                      |
| 3D Objects                                                                                                    | i sample                     |                                    | 9/12/2018         | 3:24 PM          | Compressed (zipp         | 13   | KB     |     |                  |                      |
| Desktop                                                                                                    |                              | Open                               |                   |                  |                          |      |        |     |                  |                      |
| B Documents                                                                                                    |                              | Open in new with                   | ndow              |                  |                          |      |        |     |                  |                      |
|                                                                                                    |                              |                                    |                   |                  |                          |      |        |     |                  |                      |
| 📮 fileshare (192.168.1.                                                                                                    |                              | Extract All                        | dender übernröfen |                  |                          |      |        |     |                  |                      |
| Music                                                                                                    |                              | Share                              | sende doerproren  |                  |                          |      |        |     |                  |                      |
| Pictures                                                                                                    |                              | Give access to                     |                   |                  | 2                        |      |        |     |                  |                      |
| Videos                                                                                                    |                              |                                    |                   |                  | -                        |      |        |     |                  |                      |
| 🏪 Local Disk (C:)                                                                                                    |                              | Send to                            |                   | )                | 2                        |      |        |     |                  |                      |
| Network                                                                                                    |                              | Cut                                |                   |                  |                          |      |        |     |                  |                      |
|                                                                                                    |                              | Сору                               |                   |                  |                          |      |        |     |                  |                      |
|                                                                                                    |                              | Create shortcut                    |                   |                  |                          |      |        |     |                  |                      |
|                                                                                                    |                              | Delete<br>Rename                   |                   |                  |                          |      |        |     |                  |                      |
|                                                                                                    |                              |                                    |                   |                  |                          |      |        |     |                  |                      |
| items 4 items selected                                                                                                    | ep 2:                        | Properties                         |                   |                  | -                        |      |        |     |                  | B                    |
| <b>2</b> Ste<br>Select one<br>Your subje                                                                                                    | ct, the                      | Properties<br>The recip<br>message |                   |                  |                          |      |        |     |                  | I                    |
| 2 Ste<br>Select one<br>Your subje                                                                                                    | or mo<br>ot, the<br>folders  | Properties<br>The recip<br>message |                   | & Attach         | - ments for this transfe | я    |        |     |                  | <u>(</u>             |
| 2 Ste<br>Select one<br>Your subje                                                                                                    | or mo<br>ort, the<br>folders | Properties<br>The recip<br>message |                   | Attoch<br>Search | mmants for this trongle  |      | ٩      |     |                  | I                    |
| 2 Ste<br>Select one<br>Your subje<br>Your files/fi                                                                                                    | or mo<br>oct, the<br>folders | Properties<br>The recip<br>message | e and             |                  |                          |      | ٩      |     |                  |                      |
| 2 Ste<br>Select one<br>your subje<br>your files/1<br>Create New Message<br>(Prode New Message)<br>(Prode New Message)<br>(Prode | or mo<br>oct, the<br>folders | Properties<br>The recip<br>message | e and             |                  | Search files and folder  | 1    | ٩      |     | 822              | Date                 |
| 2 Ste<br>Select one<br>Your subje<br>Your files/fi                                                                                                    | or mo<br>oct, the<br>folders | Properties<br>The recip<br>message | e and             | Search           | Search files and folder  | 1    |        |     | 512#<br>275.7 10 |                      |
| 2 Ste<br>Select one<br>your subje<br>your files/1<br>Create New Message<br>(Prode New Message)<br>(Prode New Message)<br>(Prode | or mo<br>oct, the<br>folders | Properties<br>The recip<br>message | e and             | Search           | Search files and folder  | 0    | le.avi |     |                  | Date                 |
| 2 Stee<br>Select one<br>your subje<br>your files/fi<br>rour files/fi<br>rour files/fi<br>rour files/fi<br>prodesecution                                                                                                    | or mo<br>oct, the<br>folders | re recip<br>messag                 | e and             | Search           | Search files and folder  | s    | le.avi |     | 375.7 kb         | Date<br>28 July 2022 |

## 3 Step 3:

If necessary, adjust the settings and send your files / folders.

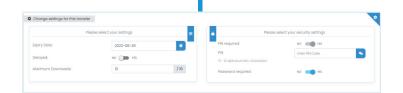

es O Add

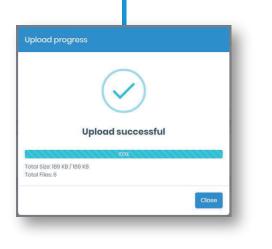

Perhaps you know the problem: You're totally absorbed in a deep folder structure and want to send files from there without interrupting the current workflow. Of course, you could copy these files into more directories by detours, or first open the mail program. However, this interrupt the workflow and creates unnecessary extra work.

With the Secure Desktop Client (SDC) you can add files or folders to a new transfer at any time with a simple right-click. As a result you can achieve a safe and traceable file transfer in just 3 easy steps.

Of course, you can also create a combination of files or folders into only one transfer, from many different locations. All transfers will be executed as usual with Qiata - without limitations! No matter what size, no matter what number of files you want to send. The Secure Desktop Client makes it possible.

The simple structured interface of the SDC allows you to focus on the important things while maintaining security and traceability. The SDC serves as a kind of "interface" to the Qiata. All the functions provided by Qiata are retained as usual.

Qiata SDC is available for Windows and MacOS. The integrated update mechanism simplifies the process for new versions. The SDC can also be installed via Active Directory in the network.

The SDC can be found for free download on our website at https://www.secudos.de/en/help/downloads.

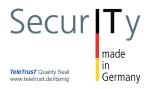

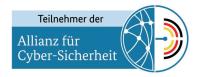

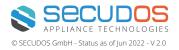